# **Manuel d'utilisation du contrôleur RF tactile**

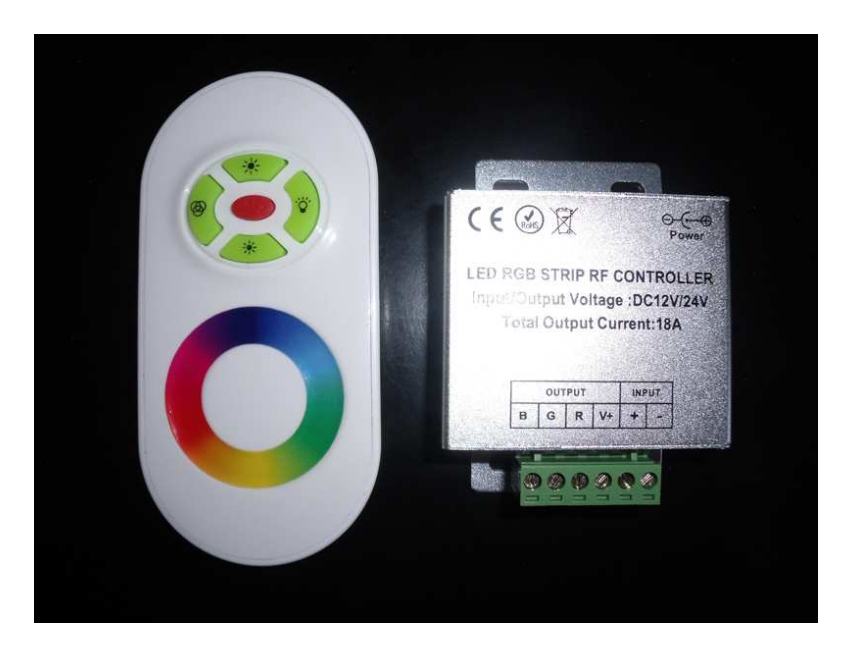

# **1 – Installation**

La boîte contient :

- 1 contrôleur RGB (petit boîtier en aluminium)
- 1 télécommande 5 touches + molette tactile
- 1 manuel d'instructions en anglais

Le contrôleur est muni d'un bornier sur lequel se connecteront les 4 fils provenant du ruban led RGB. Veuillez procéder à la connexion comme le montre la figure ci-dessous.

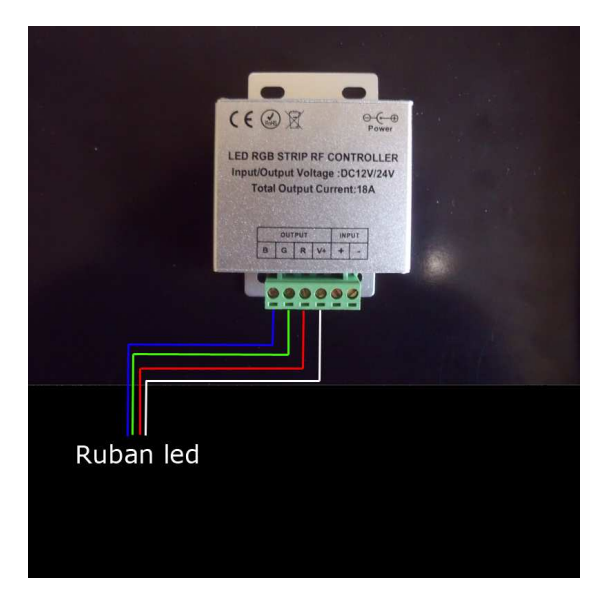

Connectez le câble d'alimentation 12V sur le contrôleur.

Vous pouvez utiliser l'une des solutions suivantes (**une seule**):

- soit un connecteur mâle fourni sur certains types d'alimentation
- soit relier 2 fils nus directement sur le bornier

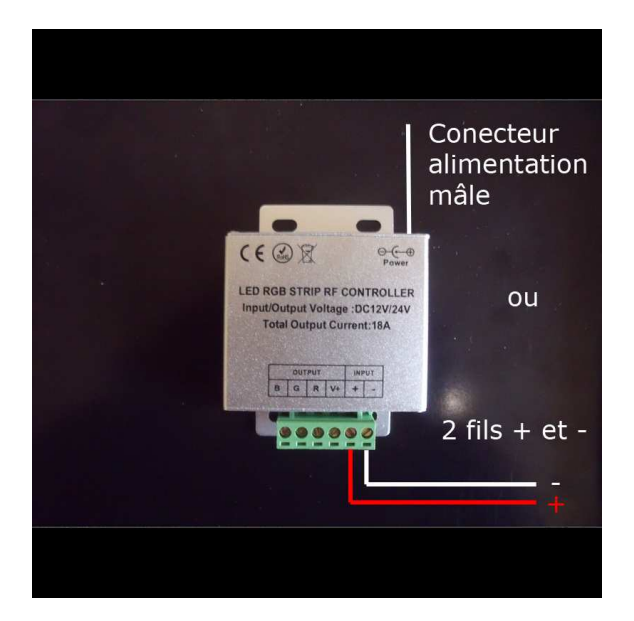

#### **2 - Mise en marche**

Insérez 3 piles de type AAA dans la télécommande, puis appuyez sur le bouton rouge « ON/OFF ».

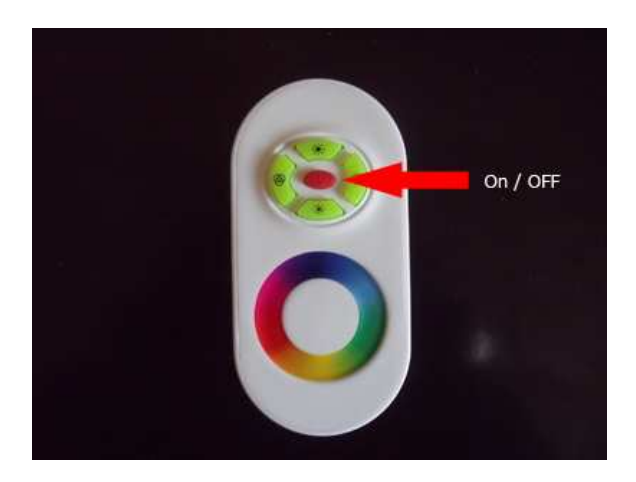

Votre ruban led devrait s'illuminer.

# **3 – Synchronisation**

Si la télécommande n'a aucun effet ou si vous avez besoin de synchroniser le contrôleur avec la télécommande, veuillez suivre les étapes suivantes :

- Déconnectez le contrôleur de l'alimentation, ainsi que tous les autres contrôleurs de même type de votre dispositif d'éclairage LED.
- Appuyez continuellement sur la touche du haut, et reconnectez le contrôleur à l'alimentation. Le ruban devrait clignoter 3 fois pour indiquer que la synchronisation est réussie. Relâchez alors la touche du haut de votre télécommande.

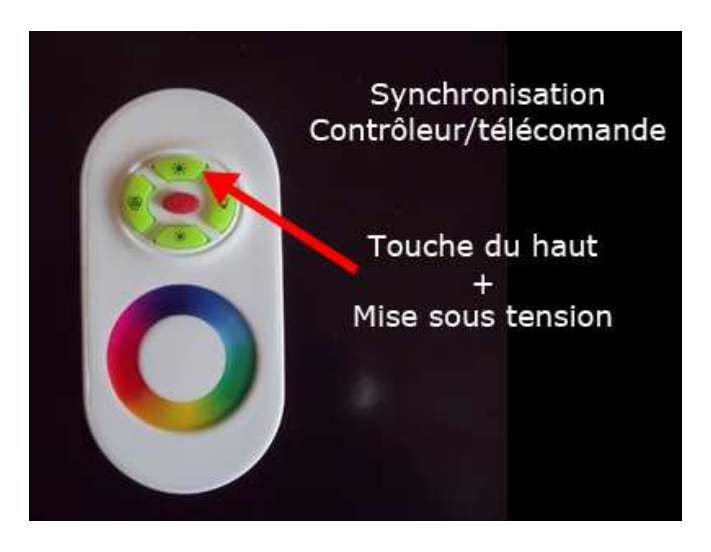

# **4 – Utilisation de la télécommande**

La sélection de mode blanc / couleur se fait avec la touche de droite. A chaque pression sur la touche, le mode change alternativement en blanc ou couleur.

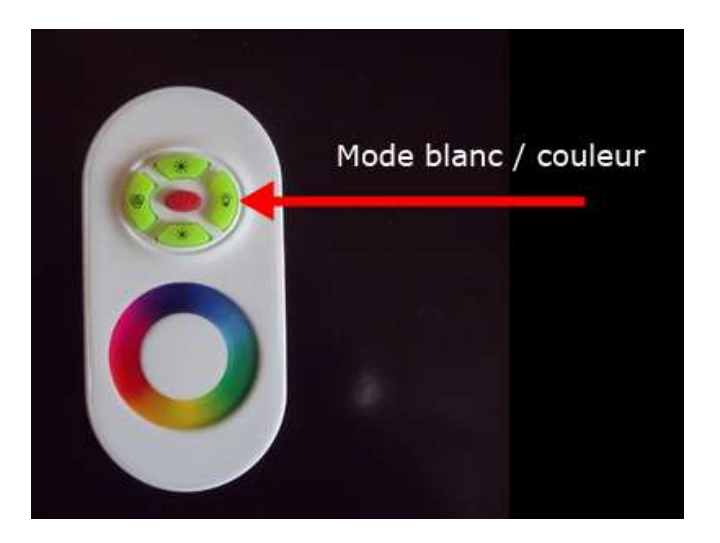

Lorsque le mode couleur est actif, utilisez la molette tactile pour sélectionner la couleur de votre choix.

Pour accéder aux programmes prédéfinis, utilisez la touche de gauche :

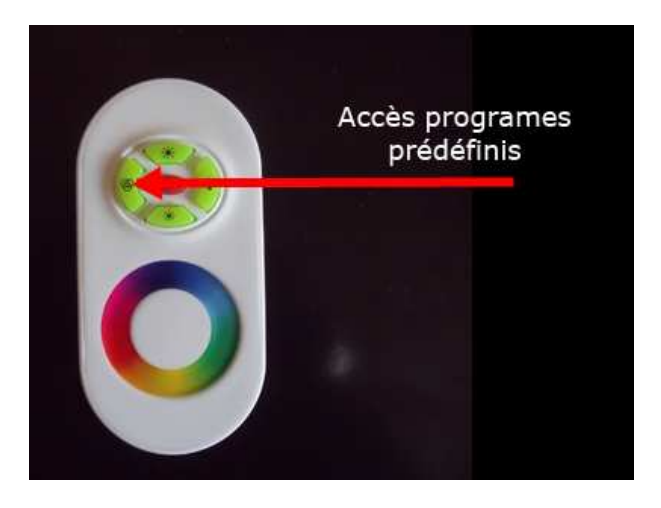

Voici le descriptif des 15 programmes, accessibles par un appui successif sur la touche gauche :

- P1 : Défilement 12 couleurs Réglage luminosité
- P2 : Défilement 3 couleurs Réglage vitesse de défilement
- P3 : Défilement 7 couleurs Réglage vitesse de défilement
- P4 : Dégradé 3 couleurs Réglage vitesse de défilement
- P5 : Dégradé 7 couleurs Réglage vitesse de défilement
- P6 : Clignotement rouge Réglage luminosité
- P7 : Clignotement bleu Réglage luminosité
- P8 : Clignotement violet Réglage luminosité
- P9 : Clignotement vert- Réglage luminosité
- P10 : Clignotement jaune Réglage luminosité
- P11 : Clignotement cyan Réglage luminosité
- P12 : Clignotement blanc Réglage luminosité
- P13 : Clignotement rouge/bleu Réglage vitesse de défilement
- P14 : Clignotement vert/bleu Réglage vitesse de défilement
- P15 : Clignotement vert/rouge Réglage vitesse de défilement

Les touches haute et basse permettent de changer, soit la vitesse de défilement, soit la luminosité, selon le programme choisi.

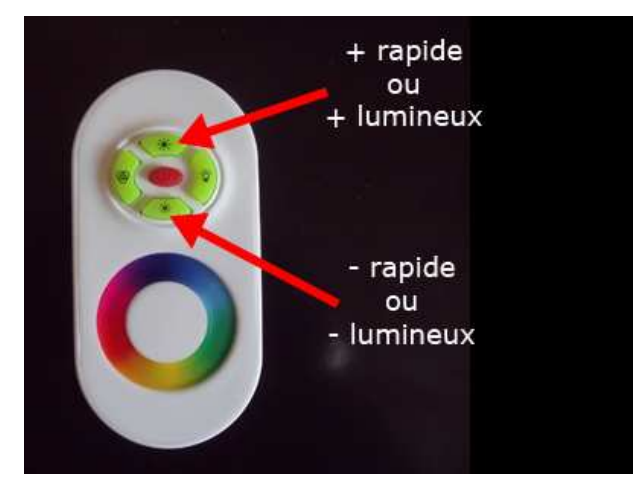

En mode blanc ou couleur (hors programmes), ces 2 touches agissent sur l'intensité lumineuse.